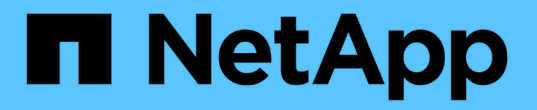

# 管理鏡射一致性群組 SANtricity 11.5

NetApp February 12, 2024

This PDF was generated from https://docs.netapp.com/zh-tw/e-series-santricity-115/sm-mirroring/testcommunication-for-mirror-consistency-groups.html on February 12, 2024. Always check docs.netapp.com for the latest.

# 目錄

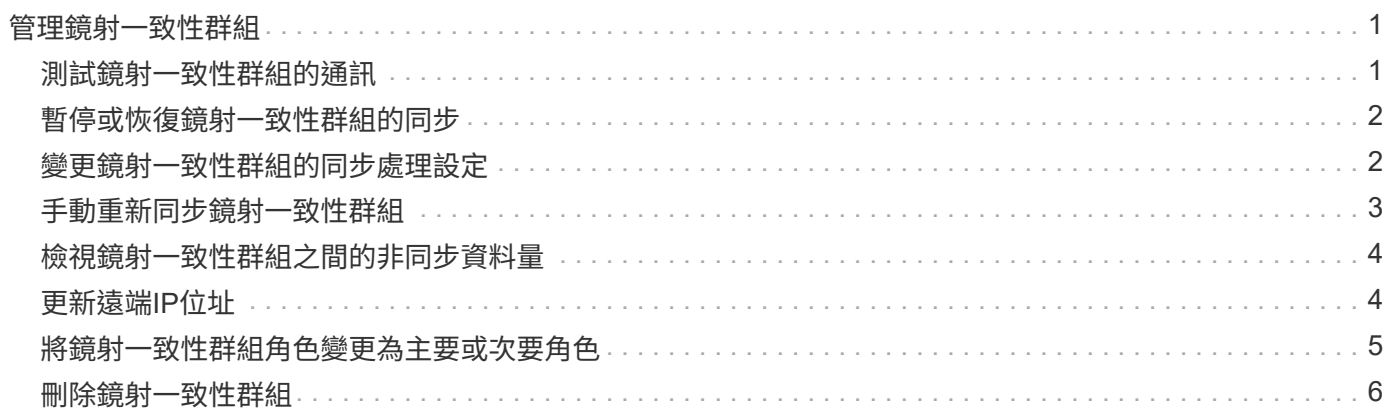

# <span id="page-2-0"></span>管理鏡射一致性群組

## <span id="page-2-1"></span>測試鏡射一致性群組的通訊

您可以測試通訊連結、以診斷本機儲存陣列與與鏡射一致性群組相關的遠端儲存陣列之間 可能發生的通訊問題。

開始之前

您要測試的鏡射一致性群組必須存在於本機和遠端儲存陣列上。

關於這項工作

您可以執行四種不同的測試:

- 連線能力:驗證兩個控制器是否有通訊路徑。連線測試會在儲存陣列之間傳送陣列間訊息、然後驗證遠端儲 存陣列上對應的鏡射一致性群組是否存在。它也會驗證遠端儲存陣列上鏡射一致性群組的成員磁碟區是否符 合本機儲存陣列上鏡射一致性群組的成員磁碟區。
- 延遲:將SCSI測試單元命令傳送至遠端儲存陣列上與鏡射一致性群組相關聯的每個鏡射磁碟區、以測試最 小、平均和最大延遲。
- 頻寬:將兩個陣列間訊息傳送至遠端儲存陣列、以測試執行測試之陣列上連接埠的最小、平均和最大頻寬、 以及協調的連結速度。
- 連接埠連線-顯示本機儲存陣列上用於鏡射的連接埠、以及在遠端儲存陣列上接收鏡射資料的連接埠。

步驟

- 1. 選取功能表:Storage[非同步鏡射]。
- 2. 選取「鏡射一致性群組」索引標籤、然後選取您要測試的鏡射一致性群組。
- 3. 選擇\*測試通訊\*。

「測試通訊」對話方塊隨即出現。

- 4. 選取一或多個通訊測試、以在與所選鏡射一致性群組相關的本機與遠端儲存陣列之間執行、然後按一下\* Test\*。
- 5. 檢閱「結果」視窗中顯示的資訊。

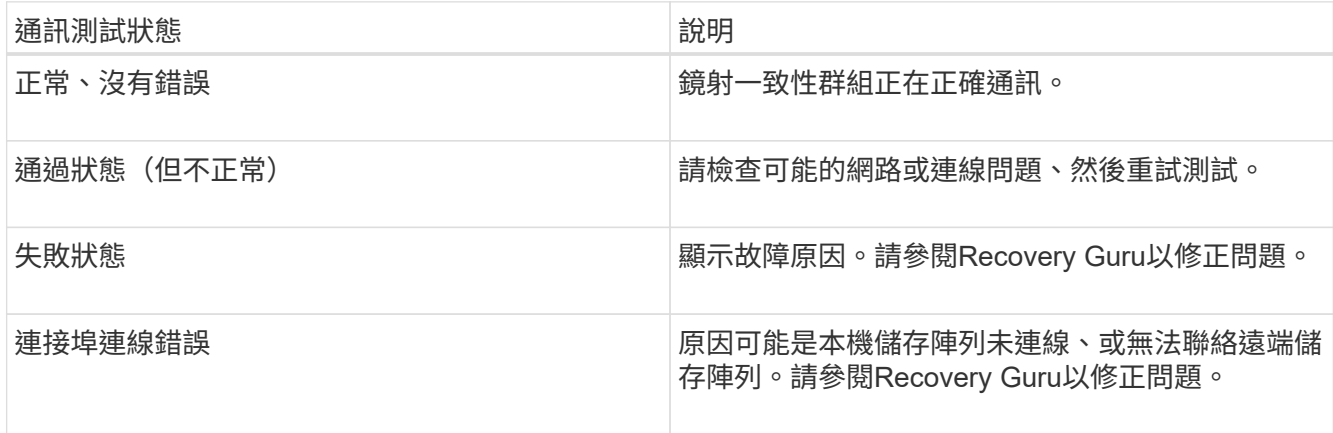

完成後

通訊測試完成後、此對話方塊會顯示「正常」狀態、「通過」狀態或「失敗」狀態。

如果通訊測試傳回「失敗」狀態、則會在您關閉此對話方塊之後繼續執行測試、直到鏡射一致性群組之間的通訊 恢復為止。

## <span id="page-3-0"></span>暫停或恢復鏡射一致性群組的同步

您可以暫停或恢復鏡射一致性群組中所有鏡射配對上的資料同步、這比暫停或恢復個別鏡 射配對的同步效率更高。

關於這項工作

暫停及恢復群組的同步、有助於降低對主機應用程式的任何效能影響、這種情況可能發生在本機儲存陣列上的任 何變更資料複製到遠端儲存陣列時。

鏡射一致性群組及其鏡射配對的狀態會保持暫停、直到您使用「恢復」選項繼續同步活動為止。

步驟

- 1. 選取功能表:Storage[非同步鏡射]。
- 2. 選取\*鏡射一致性群組\*索引標籤。

「鏡射一致性群組」表格隨即出現、並顯示與儲存陣列相關的所有鏡射一致性群組。

3. 選取您要暫停或繼續的鏡射一致性群組、然後選取功能表:「More(更多)」或「More(暫停)」> 「Resumed](繼續)」。

系統會顯示確認訊息。

4. 選擇\* Yes (是)進行確認。

#### 結果

System Manager會執行下列動作:

- 暫停或恢復鏡射一致性群組中所有鏡射配對之間的資料傳輸、而不移除鏡射關係。
- 記錄鏡射群組暫停時寫入鏡射一致性群組主要端的任何資料、並在鏡射群組恢復時自動將資料寫入鏡射一致 性群組的次要端。不需要完全同步。
- 對於\_Suspended \_鏡像一致性群組、會在鏡射一致性群組表格中顯示使用者暫停。
- •對於\_恢復 鏡像一致性群組、當鏡射一致性群組暫停時寫入主要磁碟區的資料會立即寫入次要磁碟區。如果 已設定自動同步時間間隔、則會恢復定期同步。

## <span id="page-3-1"></span>變更鏡射一致性群組的同步處理設定

您可以變更本機儲存陣列上鏡射一致性群組在資料初始同步或資料在非同步鏡射作業期間 重新同步時所使用的同步處理設定和警告臨界值。

### 關於這項工作

變更同步設定會影響鏡射一致性群組中所有鏡射配對的同步作業。

步驟

- 1. 選取功能表:Storage[非同步鏡射]。
- 2. 選取\*鏡射一致性群組\*索引標籤。

「鏡射一致性群組」表格隨即出現、並顯示與儲存陣列相關的所有鏡射一致性群組。

3. 選取您要編輯的鏡射一致性群組、然後選取功能表:更多[編輯設定]。

系統會顯示「編輯設定」對話方塊。

4. 視需要編輯同步處理和警示設定、然後按一下\*「Save(儲存)」\*。

欄位詳細資料

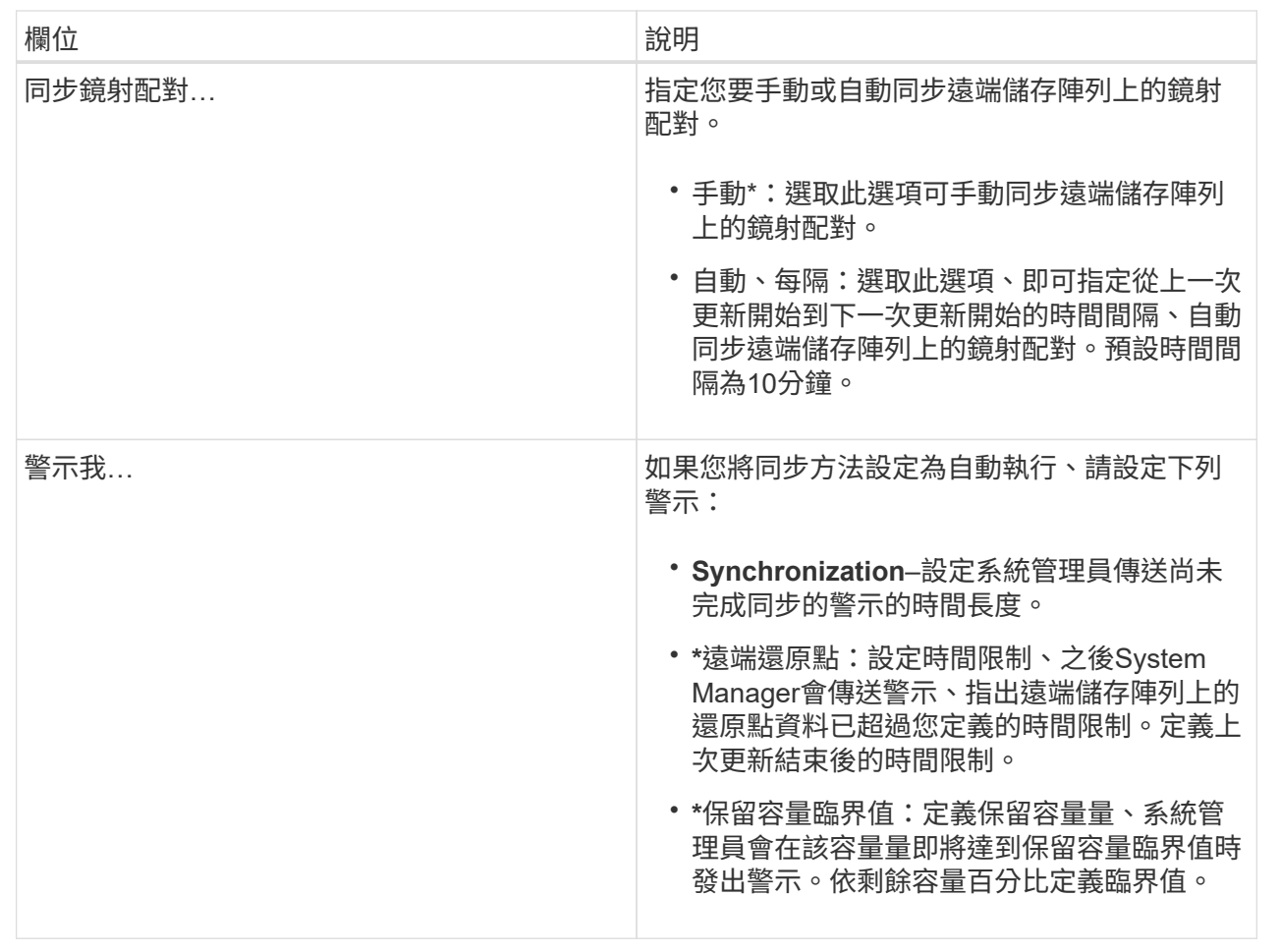

結果

System Manager會變更鏡射一致性群組中每個鏡射配對的同步處理設定。

# <span id="page-4-0"></span>手動重新同步鏡射一致性群組

您可以手動開始重新同步鏡射一致性群組中的所有鏡射配對。

- 1. 選取功能表:Storage[非同步鏡射]。
- 2. 選取\*鏡射一致性群組\*索引標籤。

「Mirror Consistency Group」(鏡射一致性群組)表格隨即出現、並顯示與儲存陣列相關的所有鏡射一致 性群組。

3. 選取您要重新同步的鏡射一致性群組、然後選取功能表:More(更多)[手動重新同步]。

系統會顯示確認訊息。

4. 選擇\* Yes (是)進行確認。

#### 結果

系統會執行下列動作:

- 在所選鏡射一致性群組中、對所有鏡射配對上的資料進行重新同步。
- 將已修改的資料從本機儲存陣列更新至遠端儲存陣列。

## <span id="page-5-0"></span>檢視鏡射一致性群組之間的非同步資料量

您可以檢視本機儲存陣列和遠端儲存陣列上鏡射一致性群組之間的未同步資料量。當鏡射 一致性群組處於非同步狀態時、不會發生鏡射活動。

關於這項工作

當選取的鏡射一致性群組包含鏡射配對、且同步處理目前未進行時、您可以執行此工作。

#### 步驟

- 1. 選取功能表:Storage[非同步鏡射]。
- 2. 選取\*鏡射一致性群組\*索引標籤。

「Mirror Consistency Group」(鏡射一致性群組)表格隨即出現、並顯示與儲存陣列相關的所有鏡射一致 性群組。

3. 按一下功能表:More(更多)[檢視非同步資料量]。

如果存在未同步的資料、則表格值會反映此情況。「資料量」欄會在MIBs中列出未同步的資料量。

# <span id="page-5-1"></span>更新遠端**IP**位址

您可以更新遠端儲存陣列的iSCSI IP位址、以重新建立與本機儲存陣列的連線。

開始之前

本機儲存陣列和遠端儲存陣列都必須設定為使用iSCSI連線進行非同步鏡射。

步驟

- 1. 選取功能表:Storage[非同步鏡射]。
- 2. 選取\*鏡射一致性群組\*索引標籤。

Mirror Consistency Group表格會顯示與儲存陣列相關的所有鏡射一致性群組。

3. 選取您要更新的鏡射一致性群組、然後選取功能表:More(更多)[更新遠端IP位址]。

系統會顯示「更新遠端IP位址」對話方塊。

4. 選取\*更新\*以更新遠端儲存陣列的iSCSI IP位址。

#### 結果

系統會重設遠端儲存陣列的IP位址、以重新建立與本機儲存陣列的連線。

## <span id="page-6-0"></span>將鏡射一致性群組角色變更為主要或次要角色

您可以變更鏡射一致性群組之間的角色、以便進行管理或在本機儲存陣列發生災難時使 用。

關於這項工作

在本機儲存陣列上建立的鏡射一致性群組、扮演主要角色。在遠端儲存陣列上建立的鏡像一致性群組、則扮演次 要角色。您可以將本機鏡射一致性群組降級為次要角色、或將遠端鏡射一致性群組提升為主要角色。

步驟

- 1. 選取功能表:Storage[非同步鏡射]。
- 2. 選取\*鏡射一致性群組\*索引標籤。

「Mirror Consistency Group」(鏡射一致性群組)表格隨即出現、並顯示與儲存陣列相關的所有鏡射一致 性群組。

3. 選取您要變更角色的鏡射一致性群組、然後選取功能表:更多[將角色變更為<主要|次要>]。

系統會顯示確認訊息。

4. 確認您要變更鏡射一致性群組的角色、然後按一下\*變更角色\*。

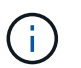

當要求變更角色時、系統會顯示「無法聯絡儲存陣列」對話方塊、但無法聯絡遠端儲存陣 列。按一下「是」以強制變更角色。

結果

System Manager會執行下列動作:

- 「鏡射一致性群組」表格會在正在進行角色變更的鏡射一致性群組旁顯示「擱置中」或「進行中」狀態。您 可以按一下表格儲存格中的「取消」連結、取消擱置中的角色變更作業。
- 如果可以聯繫相關的鏡射一致性群組、則鏡射一致性群組之間的角色會變更。System Manager會將次要鏡 射一致性群組升級為主要角色、或將主要鏡射一致性群組降級為次要角色(視您的選擇而定)。角色變更會 影響所選鏡射一致性群組中的所有鏡射配對。

# <span id="page-7-0"></span>刪除鏡射一致性群組

您可以刪除本機儲存陣列和遠端儲存陣列上不再需要的鏡射一致性群組。

開始之前

所有鏡射配對都必須從鏡射一致性群組中移除。

#### 步驟

- 1. 選取功能表:Storage[非同步鏡射]。
- 2. 選取\*鏡射一致性群組\*索引標籤。

「Mirror Consistency Group」(鏡射一致性群組)表格隨即出現、並顯示與儲存陣列相關的所有鏡射一致 性群組。

3. 選取您要刪除的鏡射一致性群組、然後選取功能表:「Uncommon Tasks」(非常用工作)[Delete(刪除 )。

系統會顯示確認訊息。

4. 選擇\* Yes(是)\*刪除鏡射一致性群組。

#### 結果

System Manager會執行下列動作:

- 先刪除本機儲存陣列上的鏡射一致性群組、然後刪除遠端儲存陣列上的鏡射一致性群組。
- 從鏡射一致性群組表格中移除鏡射一致性群組。

完成後

有時候、鏡射一致性群組可能會從本機儲存陣列中成功刪除、但通訊錯誤會防止鏡射一致性群組從遠端儲存陣列 中刪除。在此情況下、您必須存取遠端儲存陣列、才能刪除對應的鏡射一致性群組。

### 版權資訊

Copyright © 2024 NetApp, Inc. 版權所有。台灣印製。非經版權所有人事先書面同意,不得將本受版權保護文件 的任何部分以任何形式或任何方法(圖形、電子或機械)重製,包括影印、錄影、錄音或儲存至電子檢索系統 中。

由 NetApp 版權資料衍伸之軟體必須遵守下列授權和免責聲明:

此軟體以 NETAPP「原樣」提供,不含任何明示或暗示的擔保,包括但不限於有關適售性或特定目的適用性之 擔保,特此聲明。於任何情況下,就任何已造成或基於任何理論上責任之直接性、間接性、附隨性、特殊性、懲 罰性或衍生性損害(包括但不限於替代商品或服務之採購;使用、資料或利潤上的損失;或企業營運中斷),無 論是在使用此軟體時以任何方式所產生的契約、嚴格責任或侵權行為(包括疏忽或其他)等方面,NetApp 概不 負責,即使已被告知有前述損害存在之可能性亦然。

NetApp 保留隨時變更本文所述之任何產品的權利,恕不另行通知。NetApp 不承擔因使用本文所述之產品而產 生的責任或義務,除非明確經過 NetApp 書面同意。使用或購買此產品並不會在依據任何專利權、商標權或任何 其他 NetApp 智慧財產權的情況下轉讓授權。

本手冊所述之產品受到一項(含)以上的美國專利、國外專利或申請中專利所保障。

有限權利說明:政府機關的使用、複製或公開揭露須受 DFARS 252.227-7013(2014 年 2 月)和 FAR 52.227-19(2007 年 12 月)中的「技術資料權利 - 非商業項目」條款 (b)(3) 小段所述之限制。

此處所含屬於商業產品和 / 或商業服務(如 FAR 2.101 所定義)的資料均為 NetApp, Inc. 所有。根據本協議提 供的所有 NetApp 技術資料和電腦軟體皆屬於商業性質,並且完全由私人出資開發。 美國政府對於該資料具有 非專屬、非轉讓、非轉授權、全球性、有限且不可撤銷的使用權限,僅限於美國政府為傳輸此資料所訂合約所允 許之範圍,並基於履行該合約之目的方可使用。除非本文另有規定,否則未經 NetApp Inc. 事前書面許可,不得 逕行使用、揭露、重製、修改、履行或展示該資料。美國政府授予國防部之許可權利,僅適用於 DFARS 條款 252.227-7015(b) (2014年2月) 所述權利。

商標資訊

NETAPP、NETAPP 標誌及 <http://www.netapp.com/TM> 所列之標章均為 NetApp, Inc. 的商標。文中所涉及的所 有其他公司或產品名稱,均為其各自所有者的商標,不得侵犯。